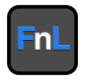

# **CRD7101PB**

# **PCIe 3.0 CRD Series NVMe AIC Drives**

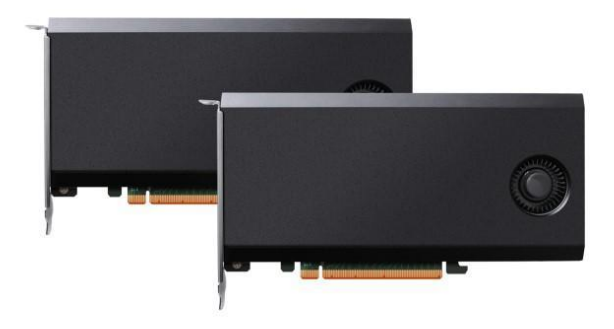

**Quick Installation Guide V1.01**

# **System Requirements**

## **Windows Compatibility**

- Compatible with two free PCIe 4.0/3.0 x16 slots
- Windows 10, Windows Server 2016 or later, Microsoft Hyper-V

## **Linux Compatibility**

- Compatible with two free PCIe 4.0/3.0 x16 slots
- Linux Kernel v3.10 or later

## **MacOS Compatibility**

- Compatible with two free PCIe 4.0/3.0 x16 slots
- macOS 10.13 or later

For information about motherboard compatibility, please visit the link below:

[https://highpoint-tech.com/PDF/Compatibility\\_List/FnL/CRD/PRO/Fn](https://highpoint-tech.com/PDF/Compatibility_List/FnL/CRD/PRO/FnL_CRD7101PB_Compatibility_List_v1.00_21_9_26.pdf) [L\\_CRD7101PB\\_Compatibility\\_List\\_v1.00\\_21\\_9\\_26.pdf](https://highpoint-tech.com/PDF/Compatibility_List/FnL/CRD/PRO/FnL_CRD7101PB_Compatibility_List_v1.00_21_9_26.pdf)

# **CRD7101PB Kit Content**

- 2x Pre-Configured AIC Drives
- Quick Installation Guide

# **CRD7101PB Hardware**

#### **Front View**

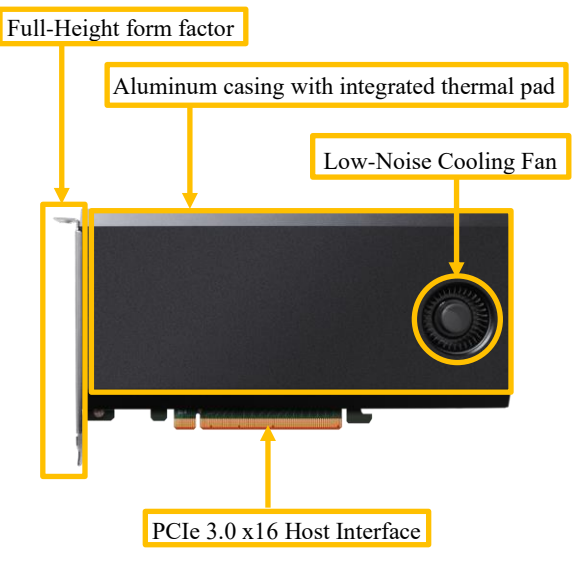

#### **CRD7101PB Hardware Installation**

- Step 1. Carefully unpack the package and take out two pre-configured AIC Drives.
- Step 2. Power off the motherboard and locate the two PCIe slots (x16).

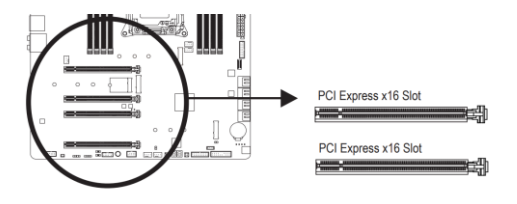

**Figure 1 - PCIe x16 slot diagram**

Note: Please consult your motherboard manual for more information about the system's PCIe configuration.

Step 3. Carefully pick up an AIC Drive, align the host Interface with the PCIe slot, and gently press it in. Repeat this step to install another AIC Drive.

For example, the image below shows the installation of CRD7101PB on MacPro2019.

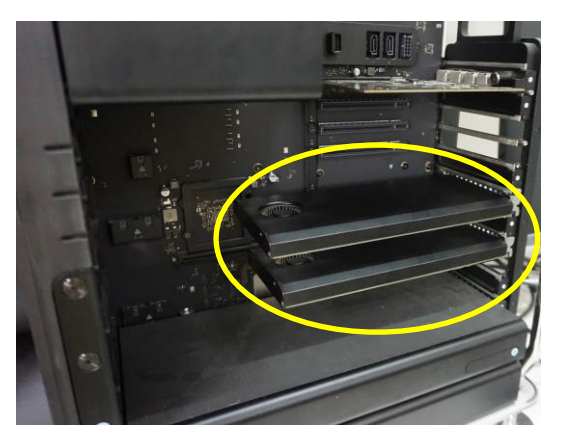

 **Figure 2 – Mac Pro Installation diagram**

Note: Please make sure both AIC Drives are securely installed before powering on the system. A loose connection will prevent the AIC Drive from functioning properly.

## **Resources**

We recommend visiting the CRD7101PB Product Pages for the lat est documentation. (installation guide, compatibility list, etc.)

#### **Document Downloads:**

#### <https://www.fnlnvme.com/crd7101pb>

If you want to know more about similar products (BRD/SRD/CRD Series), please visit the HighPoint website at:

<https://www.fnlnvme.com/>

## **FnL Monitor**

FnL Monitor is an intuitive, web-based monitoring utility that is available for all major operating system platforms. FnL Monitor's enables customers to check and track the health of their AIC drives in real time.

For more information, please refer to the links below:

<https://www.fnlnvme.com/crd7101pb>

## **Customer Support**

If you encounter any problems while utilizing the CRD7101PB AIC Drive, or have any questions about this or any other HighPoint Technologies, Inc. product, feel free to contact our Customer Support Department.

Web Support:

<https://www.highpoint-tech.com/websupport/main.php>

FnL Product websites:

<https://www.fnlnvme.com/>

*© Copyright 2021 HighPoint Technologies, Inc. All rights reserved.*